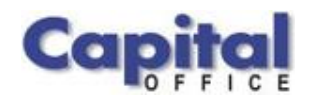

CAPITAL V8

# Capital Business Software White Paper

# New Features Available in Capital Office V8, Release 8.6

**C A P I T A L O F F I C E B U S I N E S S S O F T W A R E**

# Capital Business Software Technical Series

V

 CAPITAL Office Business Software ACN 30000538901 564 Princes Highway Rockdale. NSW 2216

Sales 61 2 9311 1222 Support 1300 734 099 Fax: 61 2 8004 8264 Email: sales@capitaloffice.com.au

# **Table of Contents**

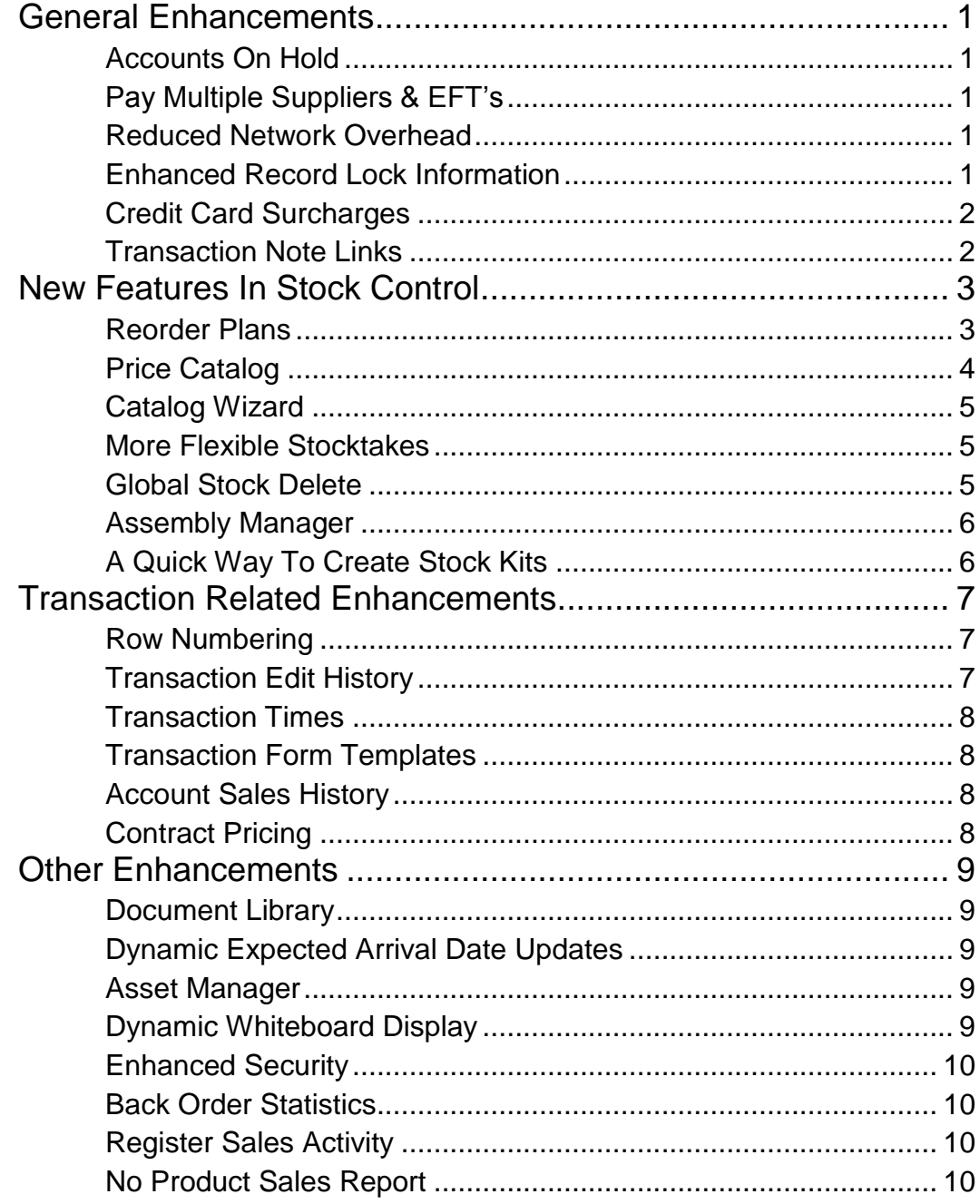

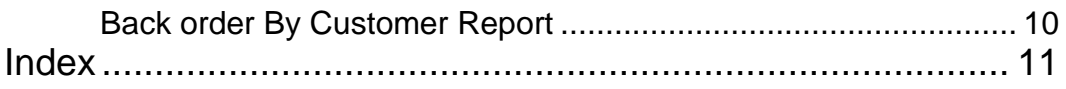

# <span id="page-4-0"></span>General Enhancements

*Improved Day To Day Processes* 

<span id="page-4-4"></span><span id="page-4-3"></span><span id="page-4-2"></span><span id="page-4-1"></span>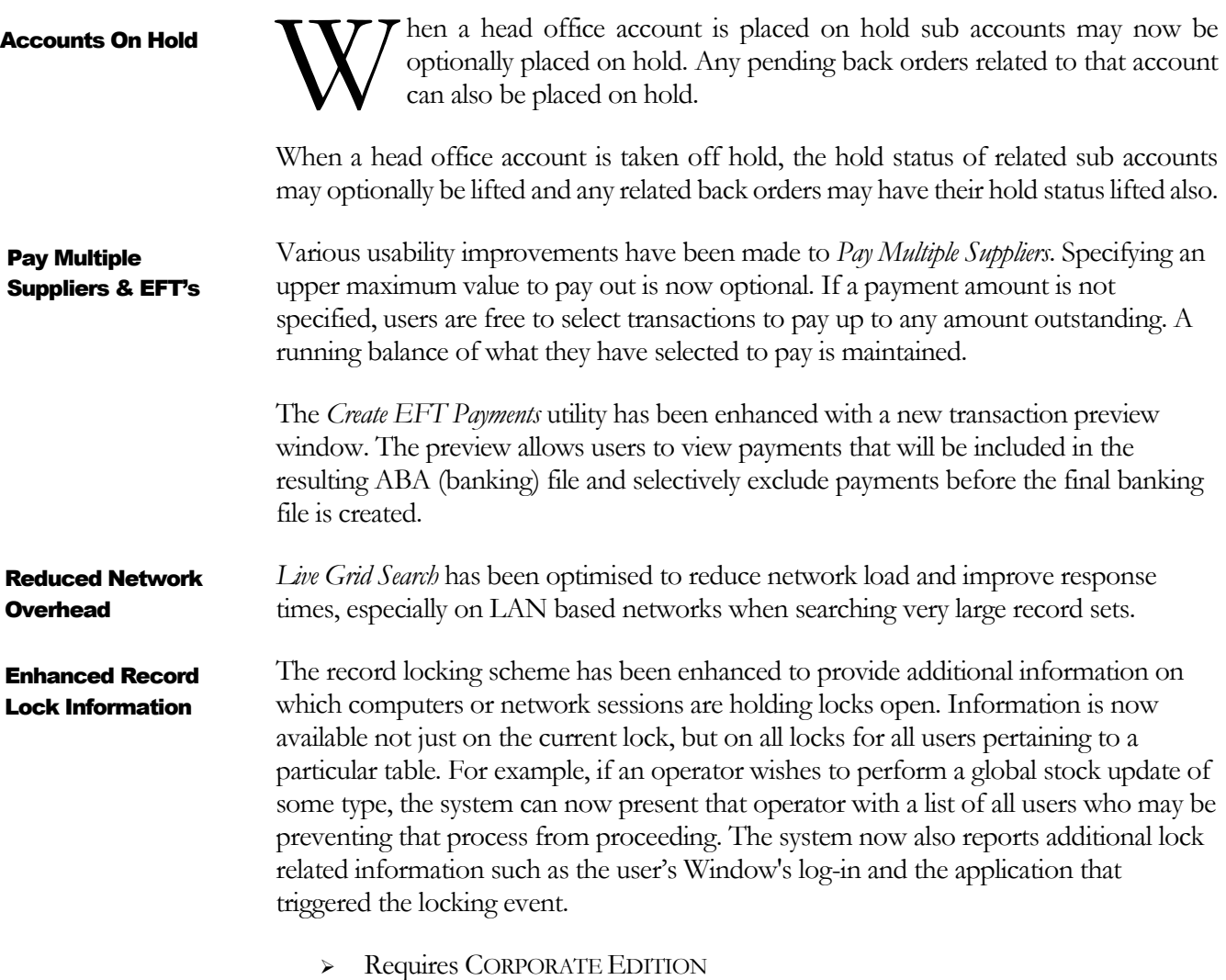

1

#### **WHAT'S NEW IN 8.6**

<span id="page-5-1"></span><span id="page-5-0"></span>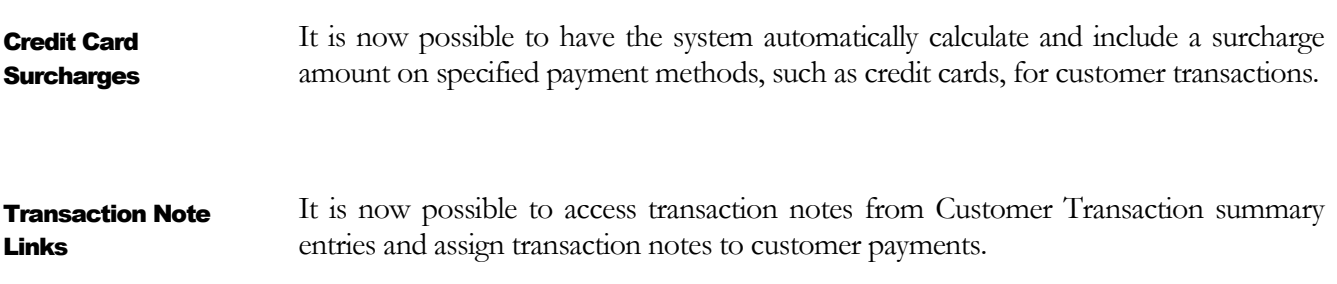

# 2

## <span id="page-6-0"></span>New Features In Stock Control

eorder Plans is a new feature that provides a more structured approach in dealing with the inventory procurement process. Plans assist in letting you – R

- Review your stock replenishment requirements.
- Calculate your estimated stock purchase values.
- Examine your product sales and purchasing activity for individual items found within the plan in graphical form.
- View current stock holding levels.
- Automatically create purchase orders based on all or selective parts of the plan.

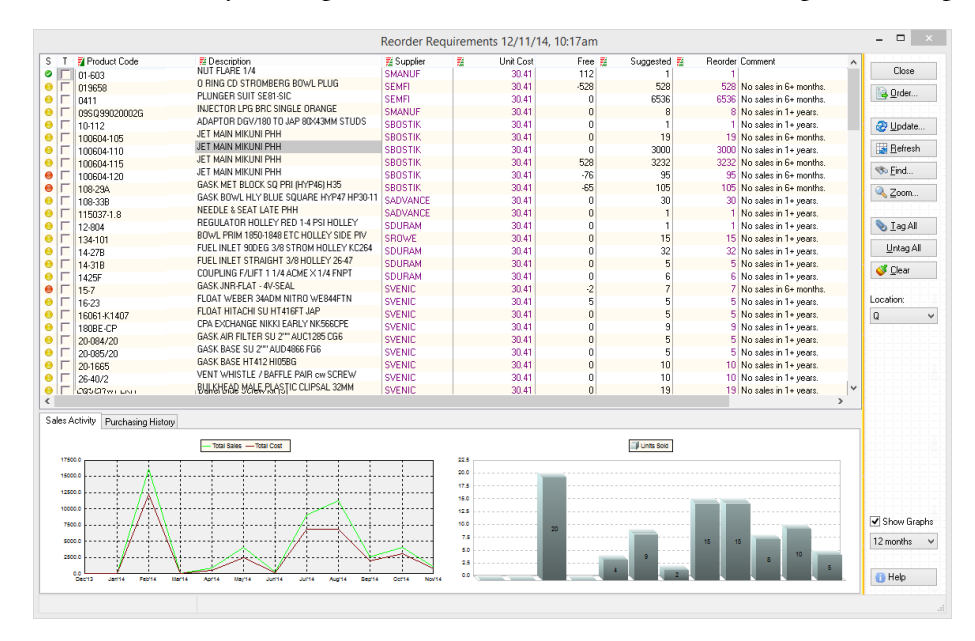

*2.1 Inside Reorder Plans* 

*Reorder Plans* provide valuable information on product performance and current status. The system provides commentary on each product, such as advising you if a product item has been inactive, and other information such as last sale, lead time, unit of measure, last order, class, weight, volume and other properties of the record in question.

#### <span id="page-6-1"></span>Reorder Plans

You may override the suggested reorder quantity on the plan itself, and plans are highly interactive. You may keep a plan open in the system while you navigate to other parts of the system.

When you are ready to order, the plan will group and summarise your stock requirements by individual supplier. You may then select to place orders by all or those suppliers you choose. The *Reorder Plan* creates the required purchase orders for you.

Once purchase orders have been created, the *Reorder Plan* is updated to reflect this new information.

> Requires CORPORATE EDITION

#### <span id="page-7-0"></span>*Price Catalog* is a new stock related pricing feature that allows users to better manage product 'catalog pricing' such as pricing for particular items that run for promotional purposes. Price Catalog

One or multiple *Price Catalogs* can be maintained simultaneously. Catalogs can be designated as 'active' or 'inactive'. When a catalog is activated, CAPITAL will first consider all existing pricing arrangements and agreements before deciding whether the catalog price should be applied. If an existing standard price, price rule or discount is lower than the catalog price, then the lower price will be issued to the customer. (Hence preserving any existing agreed pricing arrangements between you and your customer.) The catalog price is only applied to a sale, order or quotation when the catalog price is lower than the price the customer would otherwise have received.

Catalogs may be assigned detailed descriptions, are location aware and specific, and may be given start and end dates.

The items assigned to *Price Catalogs* can be added using several techniques. Items may be added to catalogs manually by using a search window. And items may also be added by pasting tagged stock, so you may select multiple items at once while having the search window open.

Because catalogs support stock tagging you can also tag stock in other areas (such as all stock found on a particular quotation) and paste them directly into your catalog.

A third method is to add items by importing them from spreadsheets and other data sources. For example, you might export all or part of your inventory list into an Excel spreadsheet, amend the spreadsheet and then load the spreadsheet into your catalog.

4

| 1 Mid Year Sale | Catalog Description<br>Active<br>$\overline{\mathbf{v}}$<br>متمناه<br>$=$<br>. <i>.</i> | Created<br>11/07/14<br><b>A A SOUTH AREA</b> | Close      |                 |        |
|-----------------|-----------------------------------------------------------------------------------------|----------------------------------------------|------------|-----------------|--------|
|                 |                                                                                         | <b>New Price Catalog</b>                     |            |                 | ▭      |
| Catalog Details |                                                                                         |                                              |            |                 |        |
| Catalog ID:     | Active:<br>New                                                                          |                                              |            | <b>Save</b>     |        |
| Description:    | End of Year Promotion                                                                   |                                              |            |                 | Cancel |
| Apply From:     | 1/12/2014<br>$\blacksquare$<br>31/12/2014<br>$\blacksquare$<br>Apply To:                |                                              |            |                 |        |
| Department:     | <b>So</b>                                                                               |                                              |            |                 |        |
| Location:       | Created:<br>12/11/14                                                                    |                                              |            |                 |        |
| Catalog Items:  |                                                                                         |                                              |            | Items           |        |
| ■ Product       | ■ Description                                                                           | Discount Name                                | Sell Price | Qty Break       |        |
|                 | PLEASE SEND 120-17 SENDER IN TANK                                                       | EOFY Promo                                   | 0.0000     | O Add           |        |
| .120-17         |                                                                                         |                                              |            |                 |        |
| 136-16          | PLEASE SEND 136-16 OHM SENDER IN TANK                                                   | <b>FOFY Promo</b>                            | 0.0000     |                 |        |
| $.2 - 220$      | PLEASE SEND 2-220 SENDER IN TANK                                                        | EOFY Promo                                   | 0.0000     | Paste Tags      |        |
| .282-40         | PLEASE SEND 282-40 SENDER IN TANK                                                       | EOFY Promo                                   | 0.0000     |                 |        |
| .40-255         | PLEASE SEND 40-255 OHM SENDER IN TANK                                                   | <b>FOFY Promo</b>                            | 0.0000     | <b>O</b> Delete |        |
| .85-10          | PLEASE SEND 85-10 SENDER IN TANK                                                        | EOFY Promo                                   | 0.0000     | So Find         |        |
| 0-10-80528-1    | CARB HOLLEY? ? ? 4150HP 750CFM D/P ECON                                                 | EOFY Promo                                   | 754.5800   |                 |        |
| 108-294         | GASK MET BLOCK SQ PRI (HYP46) H35                                                       | EOFY Promo                                   | 1.3000     |                 |        |
| 12-804          | REGULATOR HOLLEY RED 1-4 PSI HOLLEY                                                     | EOFY Promo                                   | 40.0000    |                 |        |
| 14-27B          | FUEL INLET 90DEG 3/8 STROM HOLLEY KC264                                                 | EOFY Promo                                   | 9.8500     |                 |        |
| 26-40/2         | VENT WHISTLE / BAFFLE PAIR cw SCREW                                                     | <b>FOFY Promo</b>                            | 3.5000     |                 |        |
| 37-1542         | FAST KIT VARIOUS VAC SEC HY350                                                          | EOFY Promo                                   | 30,9000    | import          |        |

*2.2 Price Catalogs*

<span id="page-8-2"></span><span id="page-8-1"></span><span id="page-8-0"></span>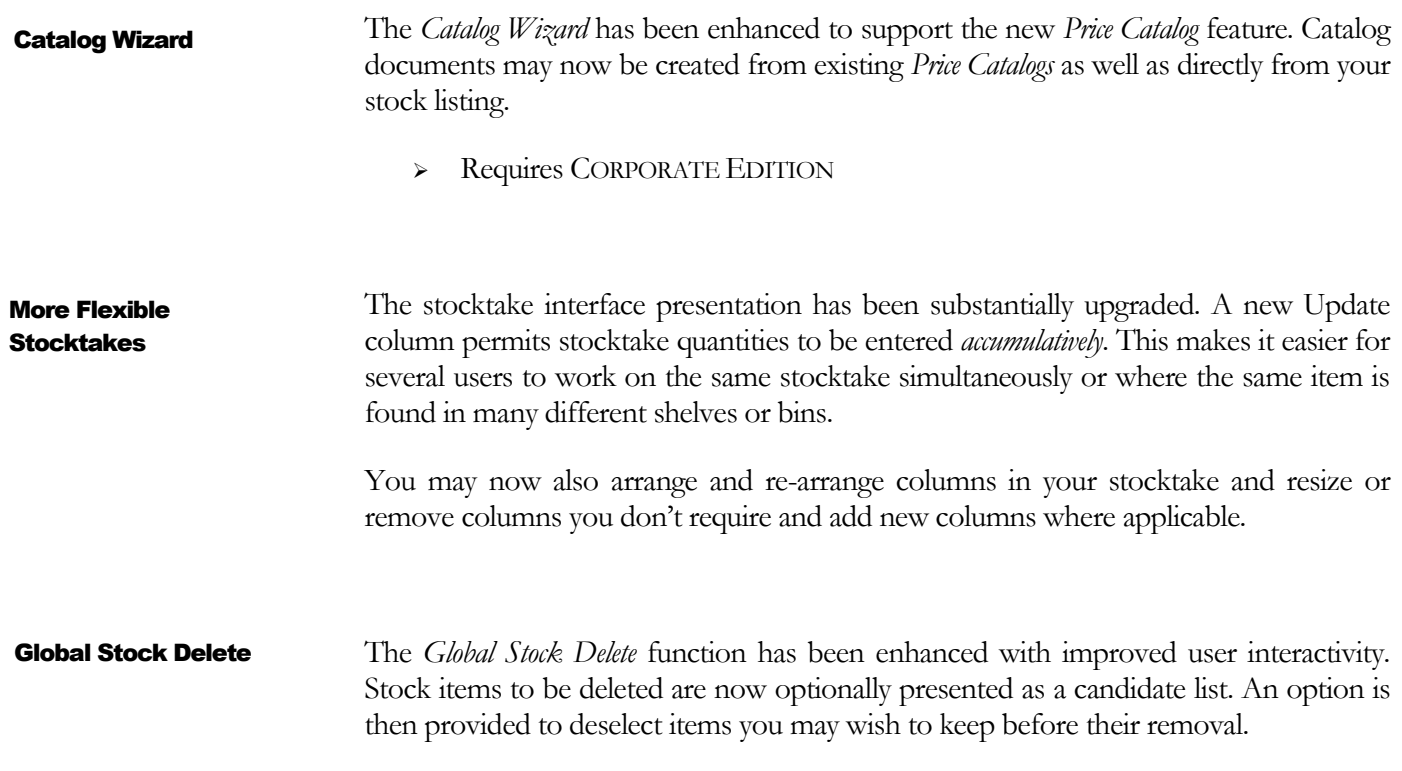

<span id="page-9-1"></span><span id="page-9-0"></span>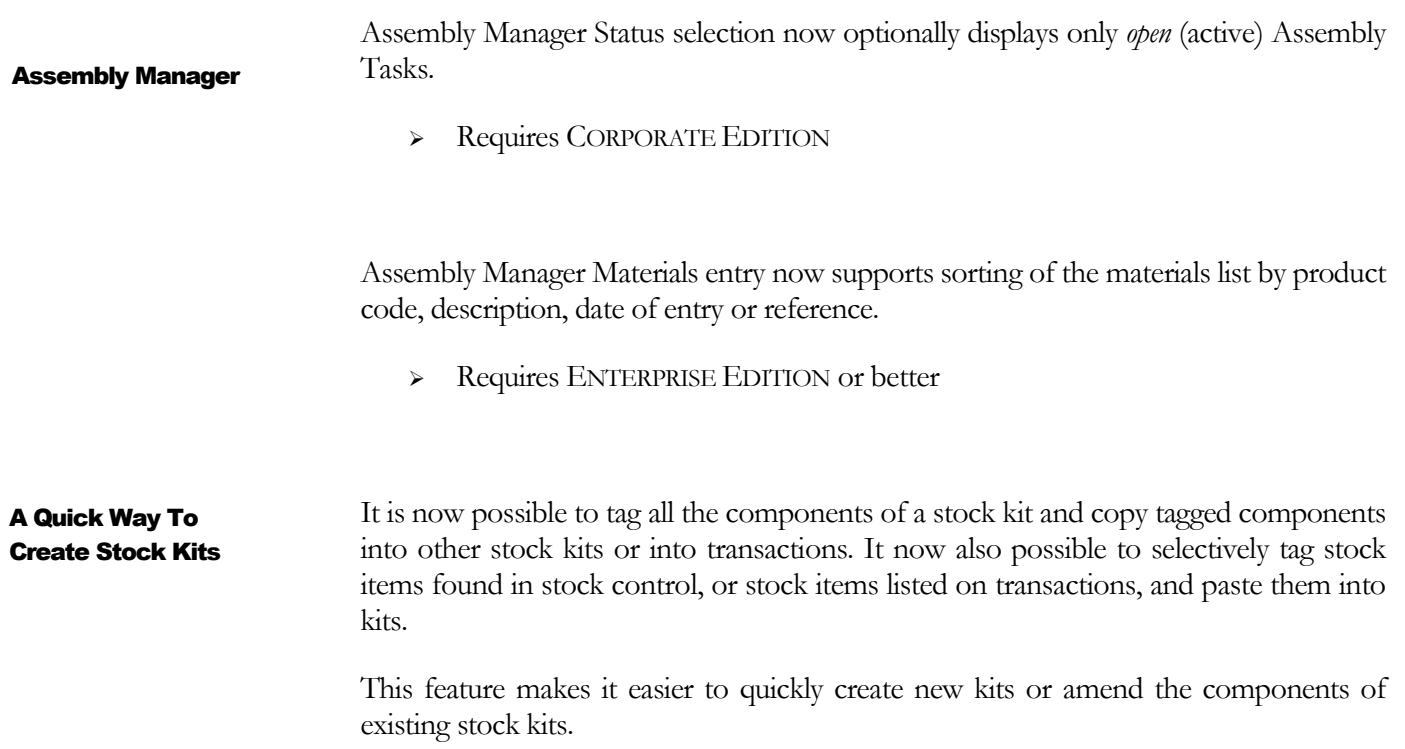

# 3

## <span id="page-10-0"></span>Transaction Related Enhancements

*More Flexibility When Working With Transactions*

APITAL BUSINESS MANAGER now includes a number of new features to make working with transactions even easier, more flexible, and more efficient. C

#### <span id="page-10-1"></span>Row Numbering

A new column called **No.** is available for invoices, credit/adjustment notes, purchase orders, quotations, sales orders, stock returns, stock receipts, requisitions and return authorities.

Item numbers are now automatically assigned to transaction line items that contain product codes, although they may be manually assigned to comment lines as well. Line numbers may be edited to include a decimal portion for grouping purposes, such as 5.1, 5.2., if desired. Row numbering is also automatically managed by the system, so line numbers remains consistent and are updated automatically when line items are inserted between existing line items or when line items are deleted.

Line item numbering is also carried through from sales orders, through the *Back Order Control Centre*, onto invoices, for non-consolidated back order releases. Item line numbering can, of course, also be printed on forms such as sales orders, quotations and invoices.

Line numbering is especially useful when you deal with complex engineered products or in construction where it is critically important that the correct products are manufactured. For example, for complex quotations and sales orders it is much easier to ensure that both you and your customers are talking about the same thing by referring to "line 18.2" of a quotation, rather than trying to both match a particular code on a particular document page.

> Requires ENTERPRISE or CORPORATE EDITION

<span id="page-10-2"></span>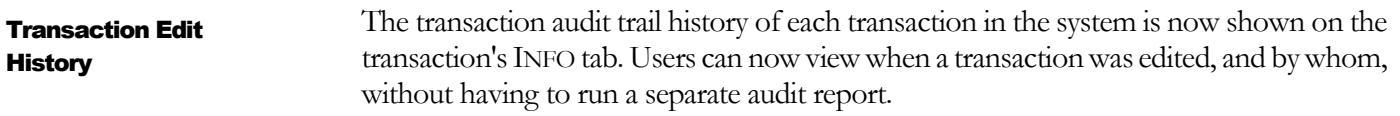

<span id="page-11-3"></span><span id="page-11-2"></span><span id="page-11-1"></span><span id="page-11-0"></span>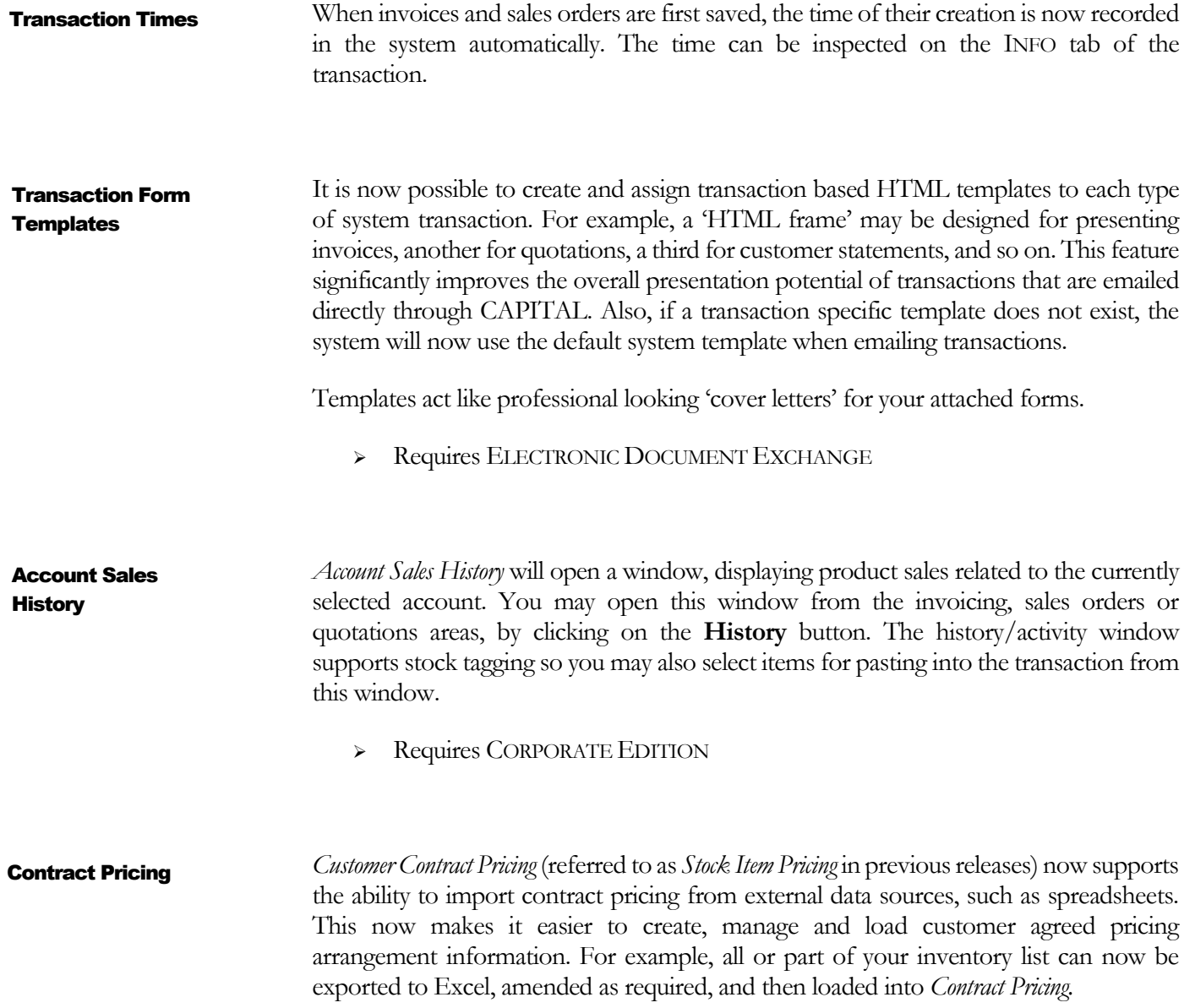

### <span id="page-12-0"></span>Other Enhancements

*What Else Is New In CAPITAL 8.6*

S

everal additional enhancements have been added to CAPITAL Office 8.6 which are summarized below.

<span id="page-12-1"></span>*Documents Library* has been enhanced in several ways. The major improvements include: Document Library

- It is now possible to associate an icon image with a document link.
- Re-organise the document tree using drag and drop, or via the keyboard.
- Group documents by document type.

A standard *document type* list is included by default and has categories such as audio, video, Word Doc, Excel spreadsheet, and so on. The list may be edited and your own types added.

<span id="page-12-2"></span>Changing the *Expected* date of a shipment costing or purchase orders assigned to shipment costings, or any items assigned to a shipment costing, will now automatically update the expected dates of purchase orders and the next expected delivery dates of stock items, when applicable. Dynamic Expected Arrival Date Updates

> Requires ENTERPRISE EDITION or better

<span id="page-12-3"></span>*Motor Vehicle Car Log* has been added as a new feature found in Asset Manager. Asset Manager

 $\triangleright$  Requires ASSET MANAGER

<span id="page-12-4"></span>The *Whiteboard* display may now include an optional additional column on the left, listing all jobs that are pending scheduling. Dynamic Whiteboard Display

The Whiteboard display now also has a *Rolling Start* feature. Days earlier than the current day are not presented on the calendar and the Whiteboard always presents the schedule for the week ahead.

Requires SERVICE SCHEDULER

<span id="page-13-4"></span><span id="page-13-3"></span><span id="page-13-2"></span><span id="page-13-1"></span><span id="page-13-0"></span>![](_page_13_Picture_171.jpeg)

### <span id="page-14-0"></span>**Index**

ABA file, 1 *Account Sales History*, 8 Assembly Manager, 6 audit trail history, 7 *Back Order Control Centre*, 7, 10 *Calculate Order Statistics*, 10 create purchase orders, 3 credit cards, 2 drag and drop, 9 *EFT*, 1 Excel, 4, 8, 9 *Expected* date, 9 Group documents, 9 head office account, 1 hold status, 1 HTML templates, 8 Item numbers, 7 LAN based networks, 1 Line item numbering, 7

log users, 10 Password strength, 10 *Pay Multiple Suppliers*, 1 product catalog pricing, 4 purchase orders, 7, 9 purchasing activity, 3 record locking, 1 sales analysis report, 10 shipment costing, 9 *Stock Delete*, 5 *Stock Item Pricing*, 8 stock kit, 6 stock replenishment, 3 stocktake, 5 sub accounts, 1 surcharge, 2 transaction notes, 2 *Vehicle Car Log*, 9 *Whiteboard*, 3